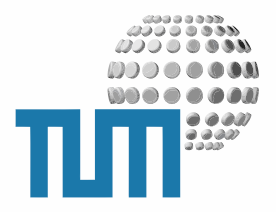

# **Calendar**

# **User Manual**

**Advanced Calendaring**

**Version 2.0 preliminary**

TUM WWW & Online Services Richard-Wagner-Strasse 18 D-80333 München

E-Mail: info@ze.tum.de

Alle in dieser Dokumentation enthaltenen Informationen, Kenntnisse und Darstellungen sind alleiniges Eigentum von Syslab.com und von WWW & Online Services der Technischen Universität München.

Die Dokumentation bzw. die darin enthaltenen Informationen, Kenntnisse und Darstellungen dürfen ohne vorherige schriftliche Zustimmung von WWW & Online Services oder Syslab.com weder vollständig noch auszugsweise, direkt oder indirekt Dritten zugänglich gemacht, veröffentlicht oder anderweitig verbreitet werden.

Das Portalsystem ElevateIT ist eine gemeinsame Entwicklung der Syslab.com, München und der Arbeitsgruppe WWW & Online Service der Technischen Universität München. ElevateIT ist Open Source. Unabhängig davon bleiben die im Rahmen von ElevateIT von Syslab.com und dem Entwicklerteam entwickelten Technologien geistiges Eigentum der Beteiligten.

Die Geltendmachung aller diesbezüglichen Rechte, insbesondere für den Fall der Erteilung von Patenten, bleiben der Syslab.com, der Technischen Universität München und dem Entwicklerteam von WWW & Online Services vorbehalten.

Die Übergabe dieser Dokumentation begründet keinerlei Anspruch auf eine Lizenz oder Benutzung.

Entwicklerteam der Technischen Universität München:

Dr. rer.-nat. Thomas Wagner (Wissenschaftliche Leitung) Dipl.-Ing. Thomas Mehlhart Gerhard Schmidt Christian Hamm

© 2007 Technische Universität München, WWW & Online Services

## **Inhaltsverzeichnis**

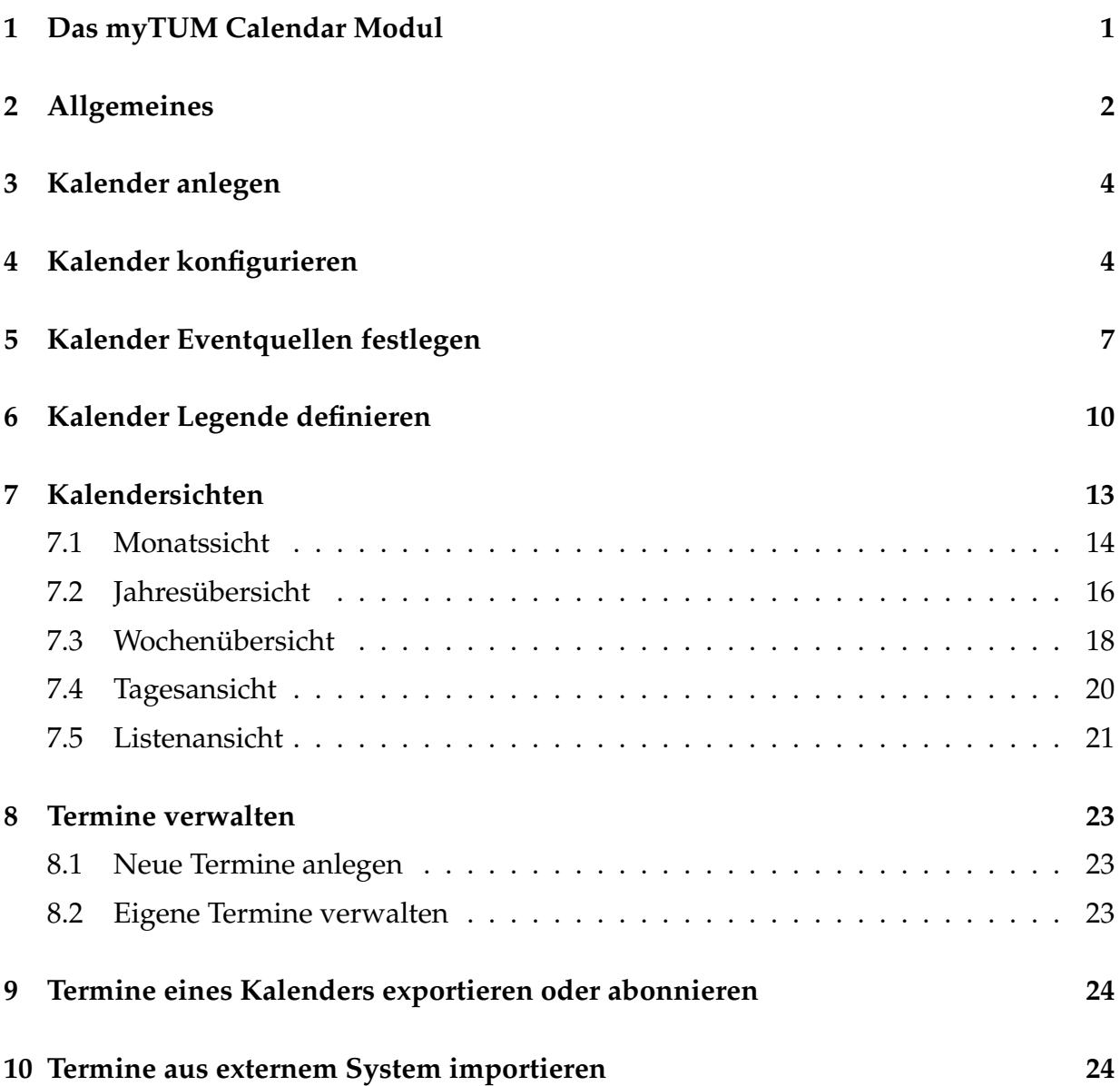

## <span id="page-3-0"></span>**1 Das myTUM Calendar Modul**

Das myTUM/elevateIT Portal bietet eine leistungsfähiges Kalender-Modul, das neben der zentralen Verwaltung von Veranstaltungen und Terminen auch die Einbindung externer Terminquellen über iCAL, RSS, RDF-Calendar sowie XMLRPC und SOAP erlaubt. Der Kalender erlaubt neben der Einbindung externer und interner Event-Quellen persönliche Legenden, die Darstellung von temporären ResultSets aus Queries, sowie den Export der aggregierten Events in den Formaten iCal, RDF-Calendar und RSS. Ein Feiertagsmodul erlaubt lokalisierte, spezifische Feiertage unterschiedlicher Level. Alle Events unterstützen beliebig komplexe Wiederholungen, berücksichtigen Feiertage und Wochenenden und verfügen über ein Teilnehmermanagement, das direkt von den MetaGroups angesprochen werden kann.

Zusammen mit dem myTUM PersonalCalendar Modul können einzelne Events oder Teilkalender von Benutzern abonniert werden, oder persönliche Events im Kalender publiziert werden.

# <span id="page-4-0"></span>**2 Allgemeines**

Ein Calendar-Objekt dient dazu, Events verschiedener Quellen (Event Sources) zusammenzufassen und in Form eines Kalenders mit unterschiedlichen Sichten darzustellen. Der Benutzer kann zwischen Jahres-, Monats-, Wochen-, Tagessicht und einer Listenansicht umschalten, Details zu den Events abrufen oder die durch den Kalender aggregierten Daten in einem der standardisierten Austauschformate (iCal, RSS, RDF) exportieren oder in andere Kalender-Systeme (myTUM Personal Calendar, Google Calendar, Apple iCal) einbingen . Ist der Calendar als Container konfiguriert, können über das Kalenderobjekt mit entsprechender Berechtigung eigene Events erstellt und verwaltet werden, die dann im Kalender angezeigt werden. Dabei stehen dem Benutzer die wichtigsten Funktionalitäten des iCal-Systems wie Wiederholung von Events, Teilnehmermanagement und Alarms zur Verfügung, ausserdem verschiedene Groupwarefunktionalitäten

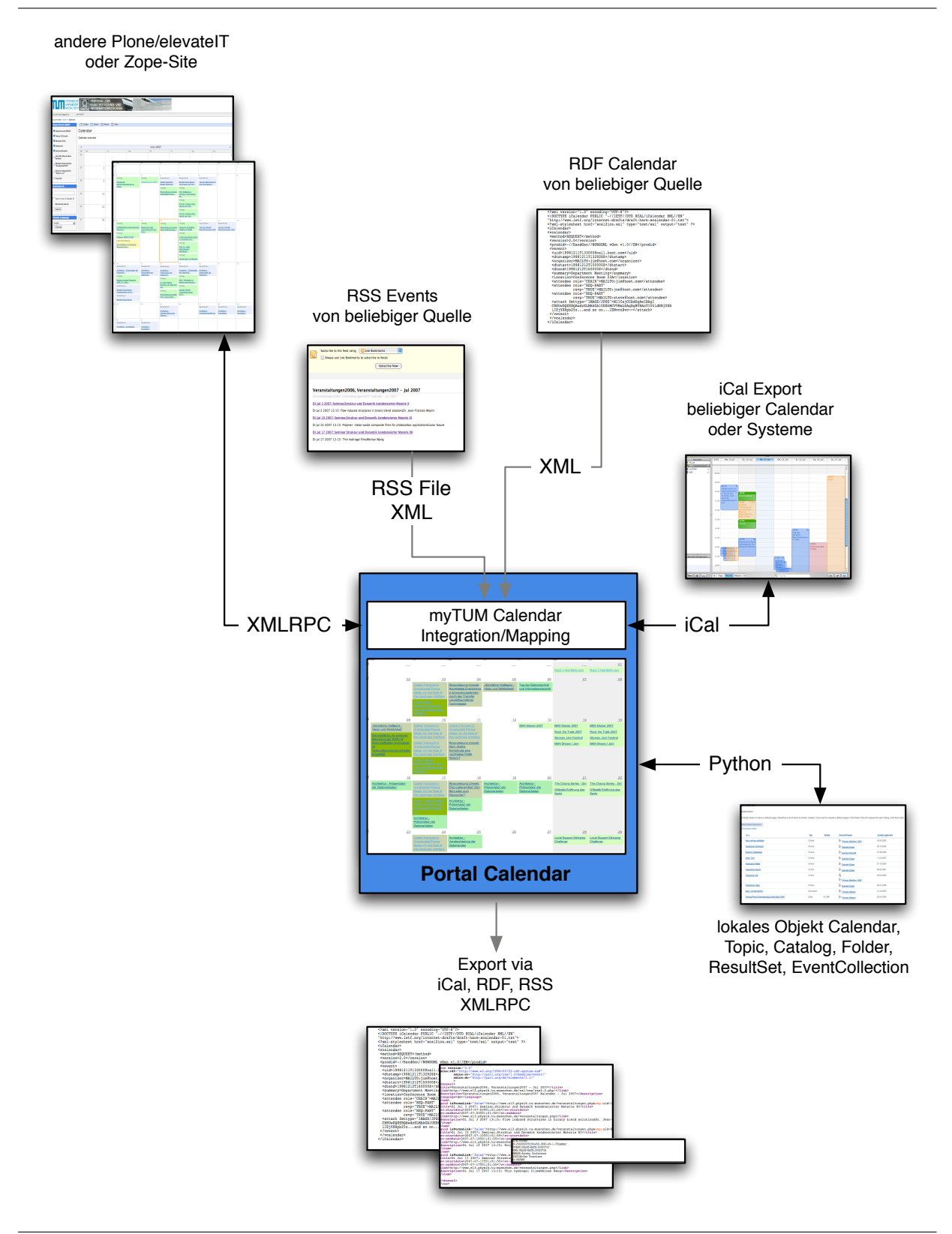

**Abbildung 1:** Das Calendar-Objekt

## <span id="page-6-0"></span>**3 Kalender anlegen**

Das Anlegen eines Calendar-Objekts erfolgt wie gewohnt über die Inhalts-Sicht. Wählen Sie als Objekttyp 'Calendar' aus. Anschliessend müssen Sie ggf. das übliche Metadaten-Formular ausfüllen. Danach gelangen Sie direkt in die Monatssicht des neu angelegten (und damit leeren) Kalenders. Beachten Sie jedoch, dass der Kalender ggf. konfiguriert werden muss, bevor dieser sinnvoll eingesetzt werden kann.

### <span id="page-6-1"></span>**4 Kalender konfigurieren**

Bevor Sie den Kalender nutzen können müssen Sie einige Einstellungen vornehmen. Dazu müssen Sie den Kalender zunächst konfigurieren. Hier legen Sie fest, ob der Kalender Remote-Funktionalität bieten soll und welche Typen von Eventquellen zulässig sind und ob die Verwaltung eigener Events erlaubt ist. Ausserdem machen Sie Einstellungen zur Standardansicht des Kalenderinhalts.

Zunächst können Sie den Titel und die Beschreibung des Kalenders angeben bzw. ändern. Die Description wird bei Aufruf der Monatssicht und der Listensicht angezeigt und als Structure gerendert, d.h. HTML-Code wird entsprechend dargestellt.

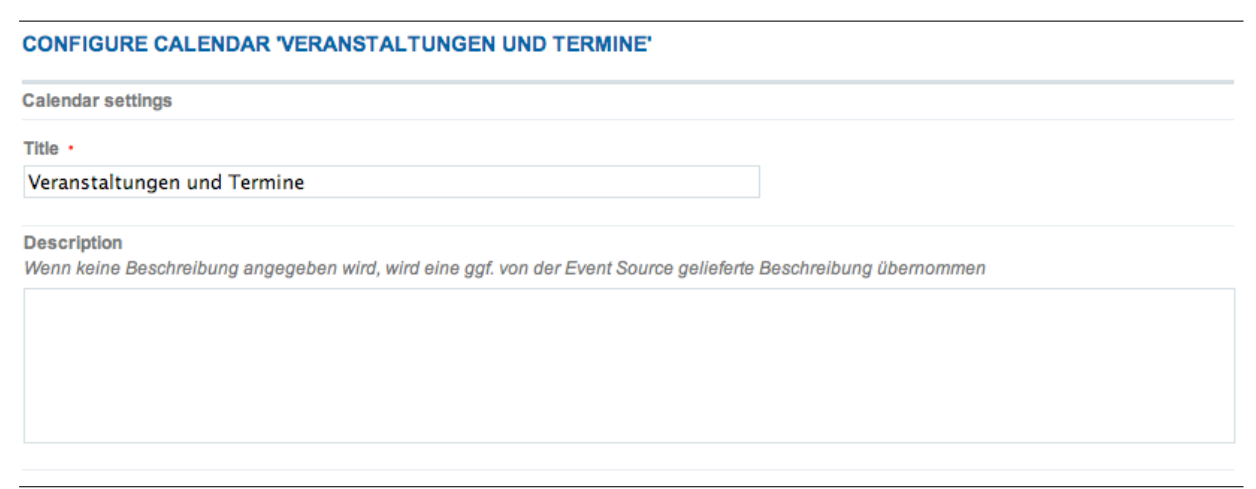

**Abbildung 2:** Allgemeine Angaben

Sie müssen nun festlegen, ob Ihr Kalender eigene Events verwalten und beinhalten darf. Wenn Sie diese Option deaktivieren, können Sie im Portal kein Event in diesem Kalender anlegen, sondern der Kalender dient nur dazu, die Events der verschiedenen Event-Quellen zu sammeln und darzustellen. Ist die Option eingeschaltet, können entsprechend berechtigte Benutzer in dem Kalender neue Events anlegen und ihre jeweiligen Events ggf. selbst verwalten.

Im Abschnitt 'Event sources' legen Sie fest, welche Art von Eventquellen Ihr Kalender unterstützen soll. Je nach Berechtigung können dann die Benutzer dem Kalender neue Eventquellen des erlaubten Typs hinzufügen.

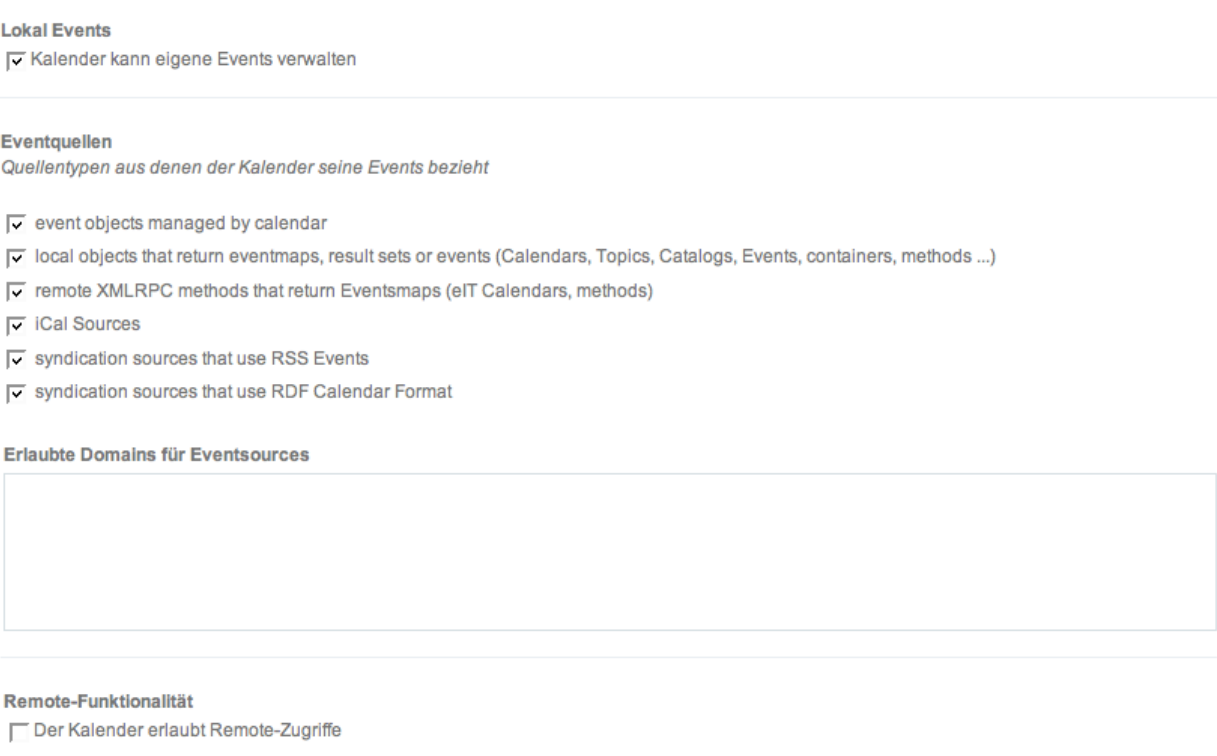

**Abbildung 3:** Einstellung der Eventquellen und Remotefunktionalität

Mit dem Eingabefeld 'Erlaubte Domains für Event sources' können Sie einschränken, dass nur Eventquellen mit einer URL aus den erlaubten Domains hinzugefügt werden können. Die Eingabe der Domains erfolgt zeilenweise, die Auswertung von rechts nach links, d.h. bei tum.de sind auch alle Subdomains unter tum.de erlaubt, bei ze.tum.de nur Subdomains unter ze.tum.de usw.

Mit dem Schalter 'Remote iCal-funktionalität' erlauben Sie, dass der Kalender den Export und das Anlegen von Events über Remote-Funktionalität erlaubt.

Abschliessend legen Sie noch einige Darstellungsoptionen fest. Zunächst definieren Sie, welchen Zeitbereich der Kalender standardmässig umfassen soll. Vordefiniert ist eine Zeitachse von 9 Uhr bis 18 Uhr. Diese Angaben dienen als Vorgabe für Tages- und Wochensicht. Gibt es später Veranstaltungen, die diesen Rahmen sprengen wird die Achse bei der Darstellung dynamisch angepasst. Schliesslich können Sie noch den Wochentag festlegen, mit welchem die Kalenderwoche beginnt. Als Default ist Montag eingestellt, für andere Kulturkreise kann ein beliebiger Wochentag gewählt werden. Diese Einstellung hat Auswirkungen auf alle Darstellungen des Kalenders. Damit verbunden ist die 'Weekend'-Einstellung. Hier können Sie angeben, welche Wochentage als 'Wochenende' hervorgehoben werden sollen. Diese Tage werde auch gleichzeitig bei den Terminplanungsfunktionen und bei den Wochenendeinstellungen zu Wiederholungen berücksichtigt. Voreingestellt sind hier Samstag und Sonntag.

Wenn das Holiday-Tool des Portals aktiviert ist, unterstützt der Kalender auch die Darstellung und Anzeige von Feiertagen. Diese können auch als ResultSet abgerufen werden. Feiertage werden farbig abgesetzt und die jeweilige der Spracheinstellung entsprechende Bezeichnung des Feiertags angezeigt.

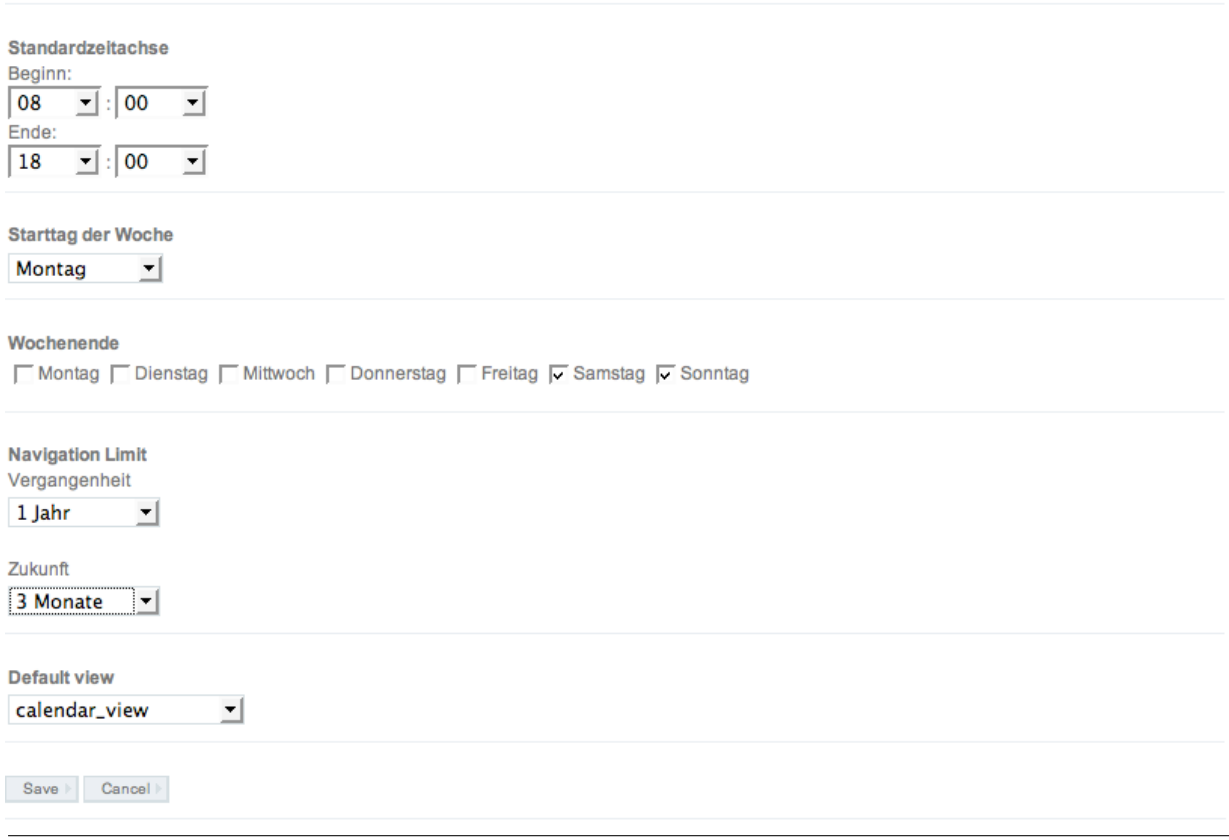

**Abbildung 4:** Darstellungsoptionen

Schliesslich können Sie noch angeben, mit welchem Template der Kalender bei direktem Aufruf angezeigt werden soll (Default view) und wieweit jeweils ein Zurück oder Vorblättern im Kalender möglich ist. Damit wird verhindert, das Robots von Suchmaschinen den Kalender endlos durchblättern können.

## <span id="page-9-0"></span>**5 Kalender Eventquellen festlegen**

Über die Aktion 'Sources' legen Sie fest, aus welchen Quelle der Kalender seine darzustellenden Termine bezieht. Dabei stehen Ihnen als Quellentyp nur die für den Kalender als erlaubt konfigurierten Typen zur Verfügung.

Wenn Sie über die notwendigen Berechtigungen verfügen können Sie auch als normaler Nutzer Eventquellen hinzufügen und Ihre Eventquellen verwalten. Dadurch können Sie selbst z.B. syndizierte Termine Ihrer Lehrstuhl-Webseiten direkt in den zentralen Kalender übernehmen lassen, ohne dass Sie dazu den Portalbetrieber anschreiben müssen.

Zunächst erhalten Sie eine Übersicht über die bereits eingestellten und von Ihnen zu verwaltenden Quellen.

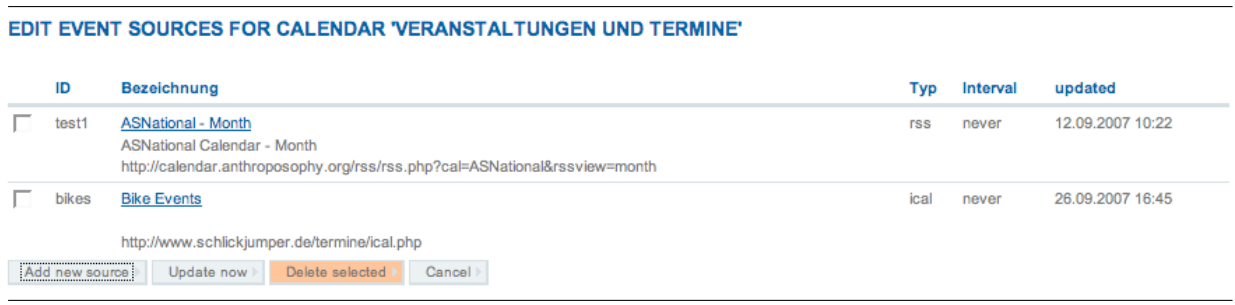

**Abbildung 5:** Übersicht über Eventquellen

Mit der Schaltfläche 'Add' können Sie eine neue Eventquelle hinzufügen und gelangen zum entsprechenden Formular. Mit 'Cancel' gelangen Sie zurück zur Monatsansicht des Kalenders. Um einzelne Sources zu löschen, wählen Sie die Checkbox links neben den entsprechenden Einträgen an und gehen dann auf die Schaltfläche 'Löschen'.

Wenn Sie eine neue Eventquelle anlegen, müssen Sie zunächste eine ID für die Eventquelle festlegen. Diese darf keine Leer- und Sonderzeichen enthalten und muss für den aktuellen Kalender eindeutig sein. Sie müssen dann eine (möglichst aussagekräftige) Bezeichnung der Quelle angeben und schließlich die URL der Eventquelle festlegen. Sie können hier lokale oder entfernte URLs angeben.

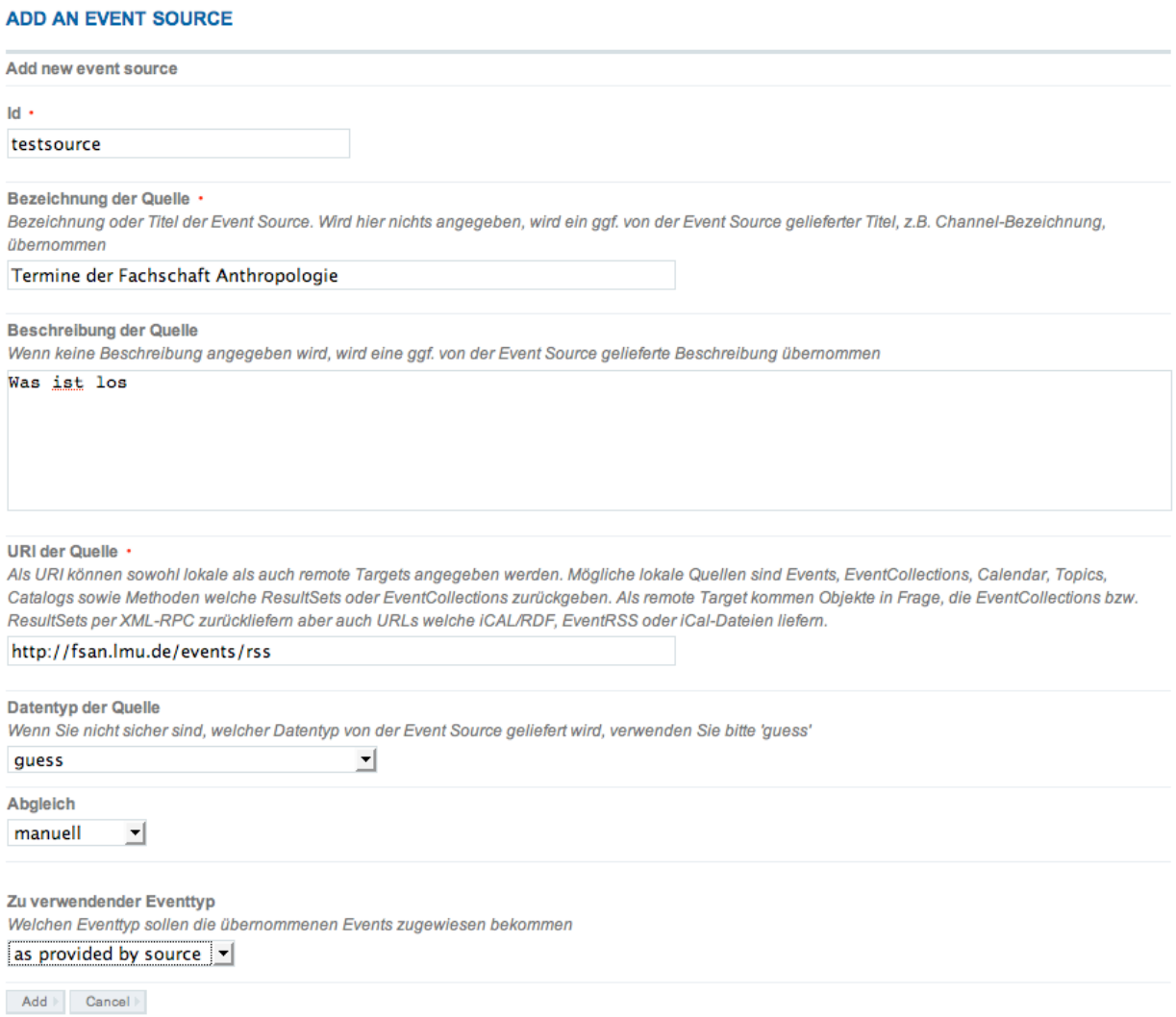

**Abbildung 6:** Hinzufügen einer neuen Eventquellen

Damit die von der Eventquelle gelieferten Daten richtig dargestellt werden können, muss der richtige Typ der Quelle angegeben werden. Dabei stehen Ihnen nur die für diesen Kalender erlaubten Quelltypen zur Verfügung. Wenn Sie nicht sicher sind, welches Format die Quelle zurückliefert, können Sie die Einstellung 'guess' verwenden. Hier prüft der Kalender beim Anlegen der Quelle ob diese eines der erlaubten Formate unterstützt und nimmt die Einstellung automatisch vor. Wird keines der erlaubten Formate unterstützt wird eine Fehlermeldung ausgegeben und die Quelle nicht angelegt.

#### Calendar · User Manual 9

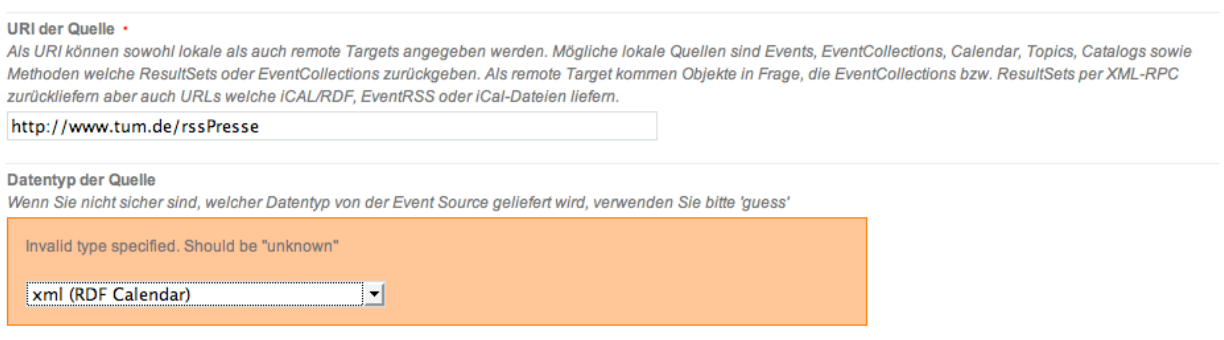

**Abbildung 7:** 'Eventquellen' mit falschem Ausgabe-Format

Je nachdem ob und wie die Quelle einen Eventtyp liefert, kann es sinnvoll sein, diesen auf einen spezifischen Eventtyp Ihres Kalenders abzubilden. Dazu können Sie bei 'Zu verwendender Eventtyp' einstellen, auf welchen Ihrer Eventtypen die Events der Quelle gemapped werden sollen.

Geben Sie hier nichts an, so werden exakt die Angaben übernommen die durch die externe Quelle geliefert werden. Dadurch können natürlich auch mehr als ein Eventtyp relalisert werden. Wird von der Quelle keine Information zum Eventtyp geliefert, wird in diesem Fall die ID der Eventquelle als Typ angegeben.

Wenn alle Angaben richtig ausgefüllt wurden und die Quelle erkannt wurde, gelangen Sie wieder in die Übersicht der für den Kalender registrierten Eventquellen.

## <span id="page-12-0"></span>**6 Kalender Legende definieren**

Damit die einzelnen Eventtypen im Kalender unterschiedlich farbig hervorgehoben werden können und damit Sie bei lokal vom Kalender verwalteten Events auch Eventtypen vergeben können, müssen Sie nun noch eine Legende definieren. Dazu wählen Sie die Funktion 'Legende' an.

Sie erhalten eine Übersicht über die verfügbaren Eventtypen, deren Farbe sowie ob der Typ auswählbar und sichtbar ist. Auswählbar bedeutet, dass dieser Eventtyp auch beim Anlegen eines lokalen Events vergeben werden kann. Die Sichtbarkeit gibt an, ob dieser Eventtyp derzeit im Kalender angezeigt wird. Beachten Sie dabei, dass dies aber ggf. von Ihren bzw. des Benutzers persönlichen Einstellungen abhängt, die die globalen Einstellungen überschreiben können. Wenn der Kalender mit der Option 'Persönlicher Kalender' installiert wurde können Sie auch angeben, ob es den Benutzern erlaubt ist, sich eine eigene Legende zu erstellen, die dann benutzerspezifisch für den aktuellen Kalender angewendet wird.

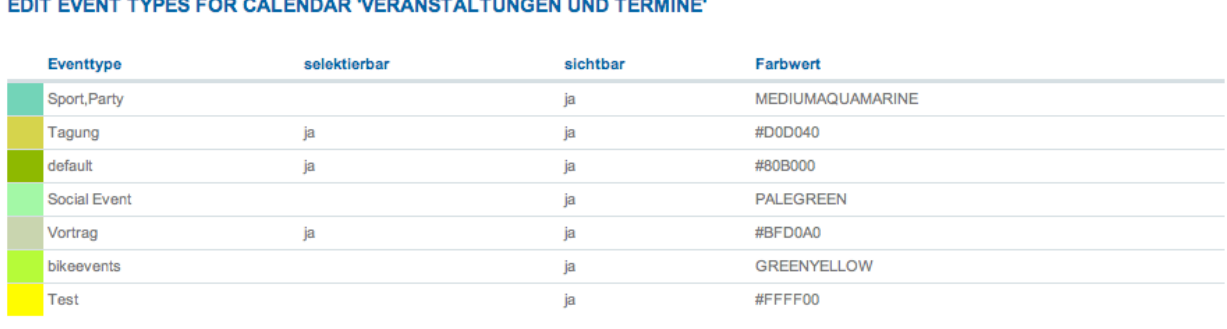

### -<br>FDIT EVENT TYPES FOR CALENDAR VERANSTALTUNGEN UND TERMINE

Persönliche Legende

□ persönliche Legende erlaubt.

#### **Abbildung 8:** Aktuelle Legende des Kalenders

Unter der angezeigten aktuellen Legende finden Sie das Eingabefeld für die Definition der Eventtypes. Die aktuell eingestellten Werte werden vorgeblendet.

#### Calendar · User Manual 11

```
Eventtype Definition
Geben Sie die Eventtypes im Format event type: farbcodelzeilenweise ein. Die Typbezeichnung darf keine Sonderzeichen oder Leerzeichen enthalten. Der
Farbcode ist als hexadezimaler RGB-Wert im Format #rrggbb oder als Standardfarbbezeichnung einzugeben.
*Tagung:#D0D040
*Vortrag:#BFD0A0
*default:#80B000
Social Event: PALEGREEN
Sport, Party: MEDIUMAQUAMARINE
Test:#FFFF00
bikeevents: GREENYELLOW
Save Cancel
```
**Abbildung 9:** Definition der Legende

Die Eingabe der Eventtypes erfolgt zeilenweise im Format

Eventtyp-Bezeichnung:Farbe

Die Eventbezeichnung darf dabei Leerzeichen und Sonderzeichen, jedoch keinen ':' enthalten, da dieser als Trenzeichen interpretiert wird.

Als Farben können Sie neben dem hexadezimalen RGB-Code auch die gängigen Systembezeichnungen (CSS-Farben bzw. XColorNames) verwenden:

```
Vortrag:#f0d050
Tagung:cadettblue
Prüfung:red
```
Wenn Ihnen keine passende Farbe einfällt, können Sie anstelle eines Farbcodes oder der Farbbezeichnung auch ein '?' eintragen.

Prüfung:?

Beim Abspeichern wird dann für den jeweilien Eventtyp eine zufällig ausgewählte Farbe gesetzt, z.B.:

Prüfung:#FF00B0

Wenn Sie einem Eventtyp ein '\*' voranstellen, kann dieser Eventtype beim Erstellen eines neuen Events ausgewählt und vergeben werden, wenn Ihr Kalender die Erstellung und Verwaltung eigener Events unterstützt.

```
*Vortrag:#f0d050
*Tagung:cadettblue
Prüfung:red
*Vorlesung:?
```
Beim Anlegen eines Events kann der Anwender dann nur aus den entsprechend markierten Eventtypes auswählen, die anderen Eventtypes werden nur für die Darstellung der von Eventquellen eingebundenen Termine verwendet.

Mit 'Save' speichern Sie die Einstellungen ab, die neu definierten Eventtypes werden sofort angezeigt. Tritt bei der Definition ein Fehler auf, erhalten Sie eine Fehlermeldung mit den fehlerhaften Zeilen der Definition und müssen diese korrigieren.

Beachten Sie auch, dass der Kalender genau genommen zwischen Eventtypes, Kalendern und der eigentlichen Legende unterscheidet (siehe Allgemeines). Genaugenommen definieren Sie hier keine Legende, sondern legen die Eventtypes fest.

Bei der Legende die schliesslich unter dem Kalender eingeblendet wird, werden alle Eventtypes mit der gleichen Farbdefinition zusammengefasst. Ausschlaggebend sind allerdings nicht die tatsächlichen RGB-Werte, sondern der Eintrag der Definition, d.h. auch bei gleichen RGB-Werte werden 'red' und '#ff0000' als zwei unterschiedliche Klassen aufgefasst.

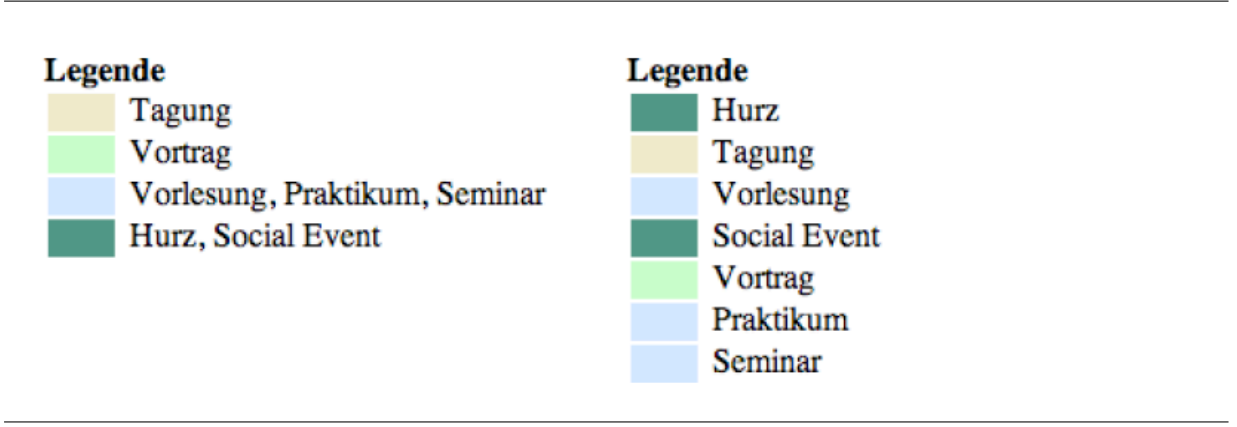

**Abbildung 10:** Echte Legende vs. volle Definition

# <span id="page-15-0"></span>**7 Kalendersichten**

Das Kalendersystem unterstützt verschiedene Ansichten. Bei direktem Aufruf des kalenders, ohne Angabe einer spezifischen Sicht wird immer die bei der Konfiguration angegebene Standardsicht verwendet. Ist hier nichts spezifisches angegeben, wird immer die Übersicht des aktuellen Monats aufgerufen. Neben der Monatssicht, sind auch eine Wochensicht, eine Tagesansicht, ein Jahresüberblick und eine Listendarstellung in der Standardinstallation enthalten. Ausserdem existiert eine spezielle Darstellung für ResultSets als Ergebnis von bedingten Abfragen und Auswertungen. Ist die Option 'Persönlicher Kalender' eingeschaltet gibt es zusätzlich noch verschiedene Optionen. Details dazu werden im Handbuch 'Persönlicher Kalender' behandelt.

Bei jeder Kalenderansicht finden Sie über dem Kalender einen Navigationsbalken. Mit diesem Navigator können Sie zwischen den einzelnen Ansichten umschalten, zum aktuellen Tag springen oder in die Listendarstellung springen.

◀ Jahr Monat Woche Tag ▶ Heute Listenansicht September 2007

**Abbildung 11:** Kalender-Navigationsleiste

Maximal kann jedoch nur eine begrenzte Anzahl von Monaten (siehe 'Calendar konfigurieren'; Standardeinstellung 1 Jahr) vor bzw. zurückgeblättert werden. Ausserdem können Sie auf die anderen Kalendersichten oder die Listenansicht des aktuellen Datums umschalten.

Wenn Sie von einem engen Zeitraum (z.B. Tag) auf einen grösseren Zeitraum umschalten (z.B. Monat) wird immer der entsprechende Zeitraum dargestellt, der auch den bisherigen Zeitraum umfasst. Bei einer Umschaltung in ander Richtung, also z.B. von Monat auf Woche ist dies nicht möglich. Es wird deshalb immer der erste entsprechende Zeitraum angezeigt, der innerhalb des Ausgangszeitraums liegt, d.h. bei einer Umschaltung von Monat auf Woche wird immer die erste Woche des aktuellen Monats dargestellt, bei Umschaltung von Woche auf Tag immer der erste Tag der jeweiligen Woche usw. Ausnahme, wenn es sich um den aktuellen Monat handelt, dann wird die aktuelle Woche dargestellt, bei Umschaltung von Woche auf Tag in diesem Fall der aktuelle Tag.

Wenn das Portaltool für Feiertage und die Wochenend-Anzeige aktiviert ist, werden Feiertage und Wochenenden farbig hinterlegt dargestellt. Bei feiertagen ist zusätzlich der Name des Feiertags angegeben.

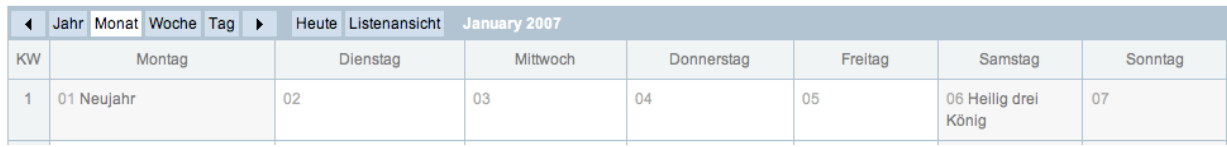

**Abbildung 12:** Hervorhebung von Feiertagen

#### <span id="page-16-0"></span>**7.1 Monatssicht**

Die Monatsübersicht stellt die normale Standardansicht des Kalenders dar. Alle Events eines Tages werden mit Ihrem ggf. gekürzten Titel angezeigt und entsprechend der global definierten oder persönlichen Legende farblich hinterlegt. Termine, die über mehrere Tage gehen werden bei allen betroffenen Tagen angezeigt. Feiertage sind farbig hinterlegt und mit der Bezeichnung des Feiertags in der aktuellen Spracheinstellung versehen.

|                      | <b>VERANSTALTUNGEN UND TERMINE</b>                                                                                                    |                                                                                                    |                                                                                                    |                                                                                                    |                                                                                                    |                                                                                                    |                                                                                                    |  |  |  |  |  |  |
|----------------------|----------------------------------------------------------------------------------------------------|----------------------------------------------------------------------------------------------------|----------------------------------------------------------------------------------------------------|----------------------------------------------------------------------------------------------------|----------------------------------------------------------------------------------------------------|----------------------------------------------------------------------------------------------------|----------------------------------------------------------------------------------------------------|--|--|--|--|--|--|
| $\blacktriangleleft$ | Jahr Monat Woche Tag                                                                                                    | Heute Listenansicht                                                                                          | September 2007                                                                                                    |                                                                                                    |                                                                                                    |                                                                                                    |                                                                                                    |  |  |  |  |  |  |
| <b>KW</b>            | Montag                                                                                                    | Dienstag                                                                                                    | Mittwoch                                                                                                    | Donnerstag                                                                                                    | Freitag                                                                                                    | Samstag                                                                                                    | Sonntag                                                                                                    |  |  |  |  |  |  |
| 35                   |                                                                                                    |                                                                                                    |                                                                                                    |                                                                                                    |                                                                                                    | 01                                                                                                    | 02<br>Colloid Transport in<br><b>Unsaturated Porous</b><br>Media: On the Role of<br>the Liquid-gas Interface                                                            |  |  |  |  |  |  |
| 36                   | 03                                                                                                    | 04<br>Colloid Transport in<br><b>Unsaturated Porous</b><br>Media: On the Role of<br>the Liquid-gas Interface | 05                                                                                                    | 06<br>Colloid Transport in<br><b>Unsaturated Porous</b><br>Media: On the Role of<br>the Liquid-gas Interface        | 07                                                                                                    | 08<br>Colloid Transport in<br><b>Unsaturated Porous</b><br>Media: On the Role of<br>the Liquid-gas Interface<br>The Champ Series                      | 09<br>The Champ Series<br><b>Descent Dieksee 2007</b>                                                                                                    |  |  |  |  |  |  |
| 37                   | 10<br>Colloid Transport in<br><b>Unsaturated Porous</b><br>Media: On the Role of<br>the Liquid-gas Interface<br>Descent Dieksee 2007<br><b>ESSDERC/ESSCIRC</b><br>2007: Tutorials | 11<br><b>ESSCIRC 2007</b><br><b>ESSDERC 2007</b>                                                             | 12<br>Colloid Transport in<br><b>Unsaturated Porous</b><br>Media: On the Role of<br>the Liquid-gas Interface<br>ESSCIRC 2007<br>ESSDERC 2007 | 13<br><b>ESSDERC 2007</b><br>ESSCIRC 2007                                                                           | 14<br>Colloid Transport in<br><b>Unsaturated Porous</b><br>Media: On the Role of<br>the Liquid-gas Interface<br><b>ESSDERC/ESSCIRC</b><br>2007: Workshops | 15<br>Marshmellow Jam 2007<br><b>Pirate Party</b>                                                                                                    | 16<br>Colloid Transport in<br><b>Unsaturated Porous</b><br>Media: On the Role of<br>the Liquid-gas Interface<br>Marshmellow Jam 2007<br><b>Pirate Party</b>             |  |  |  |  |  |  |
| 38                   | 17                                                                                                    | 18<br>Colloid Transport in<br><b>Unsaturated Porous</b><br>Media: On the Role of<br>the Liquid-gas Interface | 19                                                                                                    | 20<br><b>Colloid Transport in</b><br><b>Unsaturated Porous</b><br>Media: On the Role of<br>the Liquid-gas Interface | 21                                                                                                    | 22<br>Colloid Transport in<br><b>Unsaturated Porous</b><br>Media: On the Role of<br>the Liquid-gas Interface<br>Wiedereröffnung<br><b>Dirtstrecke</b> | 23<br>Wiedereröffnung<br><b>Dirtstrecke</b>                                                                                                    |  |  |  |  |  |  |
| 39                   | 24<br>Colloid Transport in<br><b>Unsaturated Porous</b><br>Media: On the Role of<br>the Liquid-gas Interface                                                                      | 25                                                                                                    | 26<br>Colloid Transport in<br><b>Unsaturated Porous</b><br>Media: On the Role of<br>the Liquid-gas Interface                                 | 27                                                                                                    | 28<br>Colloid Transport in<br><b>Unsaturated Porous</b><br>Media: On the Role of<br>the Liquid-gas Interface                                              | 29<br>Jump n Fly Freestyle<br>Festival<br>Ride the Day                                                                                                | 30<br>Colloid Transport in<br><b>Unsaturated Porous</b><br>Media: On the Role of<br>the Liquid-gas Interface<br>Jump n Fly Freestyle<br>Festival<br><b>Ride the Day</b> |  |  |  |  |  |  |

**Abbildung 13:** Kalender Monatsansicht

Beim Überfahren eines Eventeintrags mit der Maus wird ein Fenster mit zusätzlichen Informationen zum Event eingeblendet. In der Regel sind dies die Veranstaltungsart, Veranstalter, Vortragender und Veranstaltungsort und Zeit. Durch Anklicken des Eventeintrags gelangen Sie zur Ansicht des jeweiligen Events.

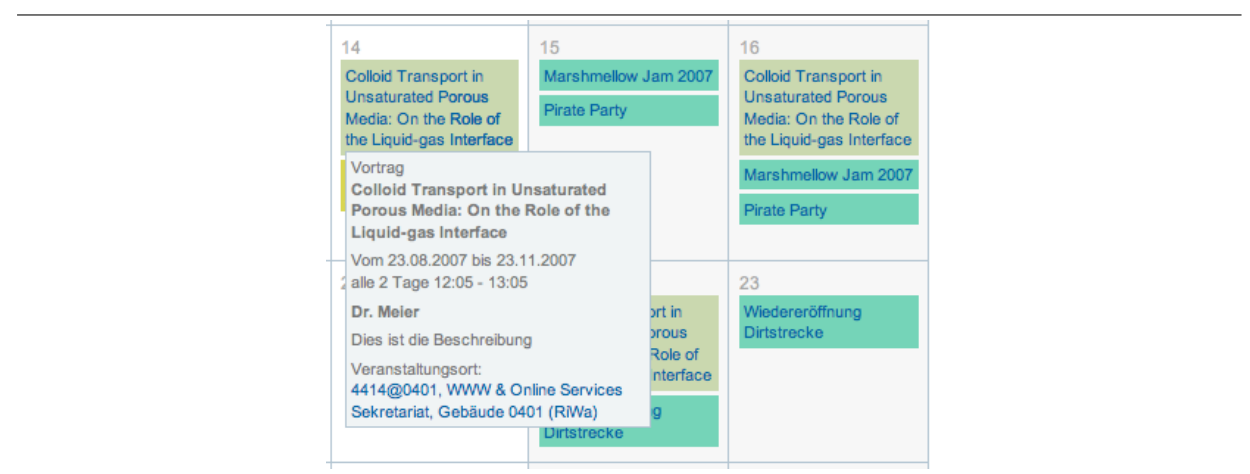

**Abbildung 14:** Popup mit Event-Details

Durch Anklicken der Kalenderwoche bzw. des Tagesdatums gelangen Sie in die jeweilige Wochen- bzw. Tagesansicht.

#### <span id="page-18-0"></span>**7.2 Jahresübersicht**

Die Jahresübersicht bietet Ihnen nur einen groben Überblick über die mit Terminen belegten Tage. Alle Monatstafeln verden verkleinert dargestellt, die einzelnen Termine sind durch Farbfelder entsprechend des Eventtyps repräsentiert.

| <b>Januar, 2007</b><br>Montag<br>01<br>08<br>15<br><b>The Company</b> | Dienstag<br>02<br>09<br><b>The Co</b><br>16 | Mittwoch<br>03<br>10<br>17<br><b>Contract</b> | Donnerstag<br>04<br>11<br>m<br><b>The Co</b>     | Freitag<br>05<br>12 | Samstag<br>06<br>13     | Sonntag<br>07 | <b>KW</b><br>5 | Februar, 2007<br>Montag        | Dienstag                                               | Mittwoch                       | Donnerstag                     | Freitag                   | Samstag       | Sonntag |
|-----------------------------------------------------------------------|---------------------------------------------|-----------------------------------------------|--------------------------------------------------|---------------------|-------------------------|---------------|----------------|--------------------------------|--------------------------------------------------------|--------------------------------|--------------------------------|---------------------------|---------------|---------|
|                                                                       |                                             |                                               |                                                  |                     |                         |               |                |                                |                                                        |                                |                                |                           |               |         |
|                                                                       |                                             |                                               |                                                  |                     |                         |               |                |                                |                                                        |                                |                                |                           |               |         |
|                                                                       |                                             |                                               |                                                  |                     |                         |               |                |                                |                                                        |                                | 01                             | 02                        | 03            | 04      |
|                                                                       |                                             |                                               |                                                  |                     |                         | 14            |                |                                |                                                        |                                | and the company of the company |                           |               |         |
|                                                                       |                                             |                                               | 18<br>٠                                          | 19<br><b>The Co</b> | 20                      | 21            | $6\phantom{a}$ | 05<br><b>Contract</b>          | 06<br><b>College</b>                                   | 07                             | 08<br><b>Contract</b>          | 09                        | 10            | 11      |
| 22                                                                    | 23                                          | <b>The Company</b><br>24                      | <b>The Co</b><br>25                              | 26                  | 27                      | 28            | $\overline{7}$ | 12                             | 13<br>m.                                               | 14<br><b>Contract Contract</b> | 15                             | 16                        | 17            | 18      |
| 29                                                                    | 30                                          | 31<br><b>Contractor</b>                       |                                                  |                     |                         |               | 8              | 19<br><b>Contract</b>          | 20                                                     | 21<br><b>College</b>           | 22<br><b>College</b>           | 23                        | 24            | 25      |
| <b>Service State</b>                                                  |                                             | the company of the company                    |                                                  |                     |                         |               | $\overline{9}$ | 26                             | 27                                                     | 28                             |                                |                           |               |         |
| <b>März, 2007</b>                                                     |                                             |                                               |                                                  |                     |                         |               |                |                                |                                                        |                                |                                |                           |               |         |
| Montag                                                                | Dienstag                                    | Mittwoch                                      | Donnerstag                                       | Freitag             | Samstag                 | Sonntag       | <b>KW</b>      | Montag                         | Dienstag                                               | Mittwoch                       | Donnerstag                     | Freitag                   | Samstag       | Sonntag |
|                                                                       |                                             |                                               | 01                                               | 02                  | 03                      | 04            | 13             |                                |                                                        |                                |                                |                           |               | 01      |
| 05<br><b>College</b>                                                  | 06                                          | 07                                            | 08                                               | 09                  | 10                      | 11            | 14             | 02                             | 03                                                     | 04                             | 05                             | 06                        | 07            | 08      |
| 12                                                                    |                                             |                                               |                                                  |                     |                         |               | 15             | 09                             | 10                                                     | 11                             | 12                             | 13<br><b>The Contract</b> | 14            | 15      |
|                                                                       | <b>Contract Contract</b>                    |                                               |                                                  |                     |                         |               | 16             | 16                             | 17                                                     | 18                             | 19                             | 20                        | 21            | 22      |
| 19                                                                    | 20                                          | 21<br><b>The Co</b>                           | 22                                               | 23                  | 24                      | 25            |                | <b>The College</b>             |                                                        |                                | <b>The Contract</b>            |                           |               |         |
| 26                                                                    | 27                                          | 28                                            | 29                                               | 30                  | 31                      |               | 17             | 23<br><b>Contract Contract</b> | 24<br>m.<br><b>Contract Contract</b><br><b>College</b> | 25<br><b>COL</b>               | 26                             | 27                        | 28            | 29      |
|                                                                       | <b>Contract Contract</b>                    | <b>College</b><br>13                          | <b>College</b><br><b>Contract Contract</b><br>14 | 15                  | <b>Contractor</b><br>16 | 17            | 18             |                                | <b>April, 2007</b><br><b>The Co</b>                    | m.                             |                                | <b>The Contract</b>       | <b>The Co</b> |         |

**Abbildung 15:** Kalender Jahresansicht

Beim Überfahren dieser Terminfelder mit der Maus wird eine Zusammenfassung der wichtigsten Daten des Termins angezeigt. Durch Anklicken des jeweiligen Titels gelangen Sie zur Ansicht des Events.

|                | Februar, 2007 |                                  |                                                             |                                       |         |         |         |
|----------------|---------------|----------------------------------|-------------------------------------------------------------|---------------------------------------|---------|---------|---------|
| <b>KW</b>      | Montag        | Dienstag                         | Mittwoch                                                    | Donnerstag                            | Freitag | Samstag | Sonntag |
| 5              |               |                                  |                                                             | 01                                    | 02      | 03      | 04      |
| 6              | 05            | 06<br>Social Event               | 07                                                          | 08                                    | 09      | 10      | 11      |
| $\overline{7}$ | 12            | 2006/2007                        | Architektur - Vorstellung der<br>Diplomarbeiten nach dem WS | 05.02.2007, 09:30 - 09.02.2007, 12:00 |         | 17      | 18      |
| 8              | 19            | Veranstaltungsort:<br>0140@0501, | <b>IMMATRIKULATIONSHALLE</b>                                |                                       |         | 24      | 25      |
| 9              | 26            |                                  | HAUPTGEB, Gebäude 0501                                      |                                       |         |         |         |

**Abbildung 16:** Popup in Jahresübersicht

Durch Anklicken des Monats in der Monatstafel gelangen Sie zur entsprechenden Monatsansicht, durch Anklicken der Kalenderwoche oder des Tagesdatums zur entsprechenden Wochen- oder Tagesansicht.

Über die Navigationsleiste können Sie in die anderen Kalendersichten umschalten oder jeweils um ein Jahr vor oder zurückspringen.

#### <span id="page-20-0"></span>**7.3 Wochenübersicht**

Durch Umschalten aus der Standardansicht bzw. Anklicken einer Kalenderwoche gelangen Sie zur entsprechenden Wochenansicht. Die einzelnen Tage der Kalenderwoche werden in Spalten dargestellt. Die Zeitachse beginnt entsprechend den in der Konfiguration angegebenen Werten und wird gegebenenfalls automatisch erweitert, wenn ein Termin in der Woche über den dort angegebenen Zeitrahmen hinausreicht. Standardmässig wenn nicht anders konfiguriert beginnt die Woche europäisch mit einem Montag.

|                | <b>VERANSTALTUNGEN UND TERMINE</b>             |                                               |                                                                   |                                              |        |                     |                     |                     |
|----------------|------------------------------------------------|-----------------------------------------------|-------------------------------------------------------------------|----------------------------------------------|--------|---------------------|---------------------|---------------------|
|                | ◀ Jahr Monat Woche Tag ▶                       | Heute Listenansicht                           | 29.01.2007 - 04.02.2007                                           |                                              |        |                     |                     |                     |
| Zeit           | Montag, 29.01.2007                             | Dienstag, 30.01.2007                          | Mittwoch, 31.01.2007                                              | Donnerstag,<br>01.02.2007                    |        | Freitag, 02.02.2007 | Samstag, 03.02.2007 | Sonntag, 04.02.2007 |
| 09:00          | Elektrothermische                              |                                               |                                                                   | Schülertag an allen<br>Standorten der TUM    |        |                     |                     |                     |
| 09:30          | Modellierung von<br>Leistungshalbleiterbauelem |                                               |                                                                   | $09:00 - 17:00$                              |        |                     |                     |                     |
| 10:00          | $09:15 - 12:00$                                |                                               |                                                                   |                                              |        |                     |                     |                     |
| 10:30          |                                                |                                               |                                                                   |                                              |        |                     |                     |                     |
| 11:00<br>11:30 |                                                |                                               | <b>IKOM BAU</b><br>$11:00 - 20:00$                                |                                              |        |                     |                     |                     |
|                |                                                |                                               |                                                                   |                                              |        |                     |                     |                     |
| 12:00          |                                                |                                               |                                                                   |                                              |        |                     |                     |                     |
| 12:30          |                                                |                                               |                                                                   |                                              |        |                     |                     |                     |
| 13:00          |                                                |                                               |                                                                   |                                              |        |                     |                     |                     |
| 13:30          |                                                |                                               |                                                                   |                                              |        |                     |                     |                     |
| 14:00          |                                                |                                               |                                                                   |                                              |        |                     |                     |                     |
| 14:30          |                                                |                                               |                                                                   |                                              |        |                     |                     |                     |
| 15:00          |                                                |                                               | Analytical<br>Applications of                                     | Das Phänomen                                 |        |                     |                     |                     |
| 15:30          |                                                |                                               | Vortrag<br>15:00 - 17:00                                          | or und                                       |        |                     |                     |                     |
| 16:00          |                                                |                                               |                                                                   | zur<br>Vortragender: PD Dr. Michael Kumke,   |        |                     |                     |                     |
| 16:30          | Der Markt für<br>Regelenergie -                |                                               | Institut für Chemie (Physikalische<br>Chemie) Universität Potsdam |                                              |        |                     |                     |                     |
| 17:00          |                                                | Wasser als Grundlage der<br>zivilisatorischen | Veranstaltungsort:<br>Seminarraum des Lehrstuhls für              |                                              | vsteme |                     |                     |                     |
| 17:30          |                                                | Entwicklung<br>$17:00 - 18:30$                | Marchioninistr. 17/Großhadern                                     | Analytische Chemie der TU München,<br>liche. |        |                     |                     |                     |
| 18:00          |                                                |                                               |                                                                   | 7:00 - 21:00                                 |        |                     |                     |                     |
| 18:30          |                                                |                                               |                                                                   |                                              |        |                     |                     |                     |
| 19:00          | Info-Veranstaltung:                            |                                               |                                                                   |                                              |        |                     |                     |                     |
| 19:30          | Elitestudiengang<br>Finance &                  |                                               |                                                                   |                                              |        |                     |                     |                     |
|                | Information<br>Giuseppe Verdi:                 |                                               |                                                                   |                                              |        |                     |                     |                     |

**Abbildung 17:** Wochenansicht

Die Darstellung der einzelnen Termine eines Tages erfolgt als Block, der auf eine bestimmte Einheit (Defaulteinstellung 15 Minuten) genau auf der Zeitachse positioniert ist. Die Anordnung der einzelnen Events erfolgt in der Reihenfolge des Eventbeginns an diesem Tag. Sich überlappende Events werden leicht verschlankt und versetzt dargestellt. Die einzelnen Events sind farblich entsprechend der Legende oder Ihrer persönlichen Einstellungen hinterlegt.

Zu jedem Event werden neben Titel, Veranstaltungsart und Zeit auch eine kurze Zusammenfassung, der Veranstalter, Vortragende und ggf. der Veranstaltungsort angegeben.

Beim Überfahren eines Events mit der Maus wird dieses in den Vordergrund gehoben und ein zusätzliches Fenster mit Informationen erscheint.

#### <span id="page-22-0"></span>**7.4 Tagesansicht**

Durch Anklicken der Tagessicht im Navigator oder durch Anklicken eines Tages in einer der Kalenderübersichten, gelangen Sie zur Tagesansicht des entsprechenden Tages.

Hier werden alle relevanten Termine dieses Tages nebeneinander und entsprechend Ihrer Anfangs- und Endzeiten an diesem Tag auf der Zeitskala positioniert angezeigt.

| ◀     | Jahr Monat Woche Tag                                                                                 |  | $\blacktriangleright$ |  | Heute Listenansicht | <b>Wednesday, 31.01.2007</b>                                                                  |                                                      |
|-------|----------------------------------------------------------------------------------------------------|--|-----------------------|--|---------------------|-----------------------------------------------------------------------------------------------|------------------------------------------------------|
| 09:00 |                                                                                                    |  |                       |  |                     |                                                                                               |                                                      |
| 09:30 |                                                                                                    |  |                       |  |                     |                                                                                               |                                                      |
| 10:00 |                                                                                                    |  |                       |  |                     |                                                                                               |                                                      |
| 10:30 |                                                                                                    |  |                       |  |                     |                                                                                               |                                                      |
|       |                                                                                                    |  |                       |  |                     |                                                                                               |                                                      |
| 11:00 | <b>IKOM BAU</b><br>Social Event 11:00 - 20:00                                                        |  |                       |  |                     |                                                                                               |                                                      |
| 11:30 | Zum ersten Mal seit Gründung der IKOM 1989 wird<br>ein eintägiges Informationsforum speziell für die |  |                       |  |                     |                                                                                               |                                                      |
| 12:00 | Studenten der Fakultäten Architektur sowie                                                           |  |                       |  |                     |                                                                                               |                                                      |
| 12:30 | Bauingenieur- und Vermessungswesen<br>durchgeführt.                                                  |  |                       |  |                     |                                                                                               |                                                      |
| 13:00 | Veranstaltungsort:                                                                                   |  |                       |  |                     |                                                                                               |                                                      |
|       | Technischen Universität München, Arcisstraße 21,<br>80333 München                                    |  |                       |  |                     |                                                                                               |                                                      |
| 13:30 |                                                                                                    |  |                       |  |                     |                                                                                               |                                                      |
| 14:00 |                                                                                                    |  |                       |  |                     |                                                                                               |                                                      |
| 14:30 |                                                                                                    |  |                       |  |                     |                                                                                               |                                                      |
| 15:00 |                                                                                                    |  |                       |  |                     | Analytical Applications of Time-Resolved                                                      |                                                      |
| 15:30 |                                                                                                    |  |                       |  |                     | Luminescence<br>Vortrag 15:00 - 17:00                                                         |                                                      |
| 16:00 |                                                                                                    |  |                       |  |                     | Vortragender: PD Dr. Michael Kumke, Institut für<br>Chemie (Physikalische Chemie) Universität | Smart Antennas in Ad Hoc Communication -             |
|       |                                                                                                    |  |                       |  | Potsdam             |                                                                                               | <b>Networking Aspects</b>                            |
| 16:30 |                                                                                                    |  |                       |  |                     | Veranstaltungsort:                                                                            | Vortrag 16:00 - 17:30<br>Dr.-Ing. Christian Hartmann |
| 17:00 |                                                                                                    |  |                       |  |                     |                                                                                               | Veranstaltungsort:                                   |
| 17:30 |                                                                                                    |  |                       |  |                     |                                                                                               |                                                      |
| 18:00 |                                                                                                    |  |                       |  |                     |                                                                                               |                                                      |
| 18:30 |                                                                                                    |  |                       |  |                     |                                                                                               |                                                      |
|       |                                                                                                    |  |                       |  |                     |                                                                                               |                                                      |
| 19:00 |                                                                                                    |  |                       |  |                     |                                                                                               |                                                      |
|       |                                                                                                    |  |                       |  |                     |                                                                                               |                                                      |

**Abbildung 18:** Tagesansicht

Zu jedem Event werden neben Titel und Veranstaltungsart auch die genauen Begin- und Endzeiten angezeigt. Beim Überfahren eines Events mit der Maus werden wieder die Detailinformationen angezeigt. Durch Anklicken des Event-Titels gelangen Sie wieder zur Eventanzeige.

#### <span id="page-23-0"></span>**7.5 Listenansicht**

Sie können sich die Events der jeweiligen Tages-, Wochen, Monats oder Jahresansicht auch als Liste anzeigen lassen. Dazu klicken Sie im Kalender-Navigator auf die Schaltfläche 'Liste'.

Dadurch werden Ihnen alle Events der aktuellen Ansicht als eine einfache Textliste dargestellt. Die Veranstaltungen eines Tages sind jeweils zusammengefasst. Wiederholdende Events werden an den entsprechenden Tagen explizit aufgeführt. Feiertage sind im Text hervorgehoben.

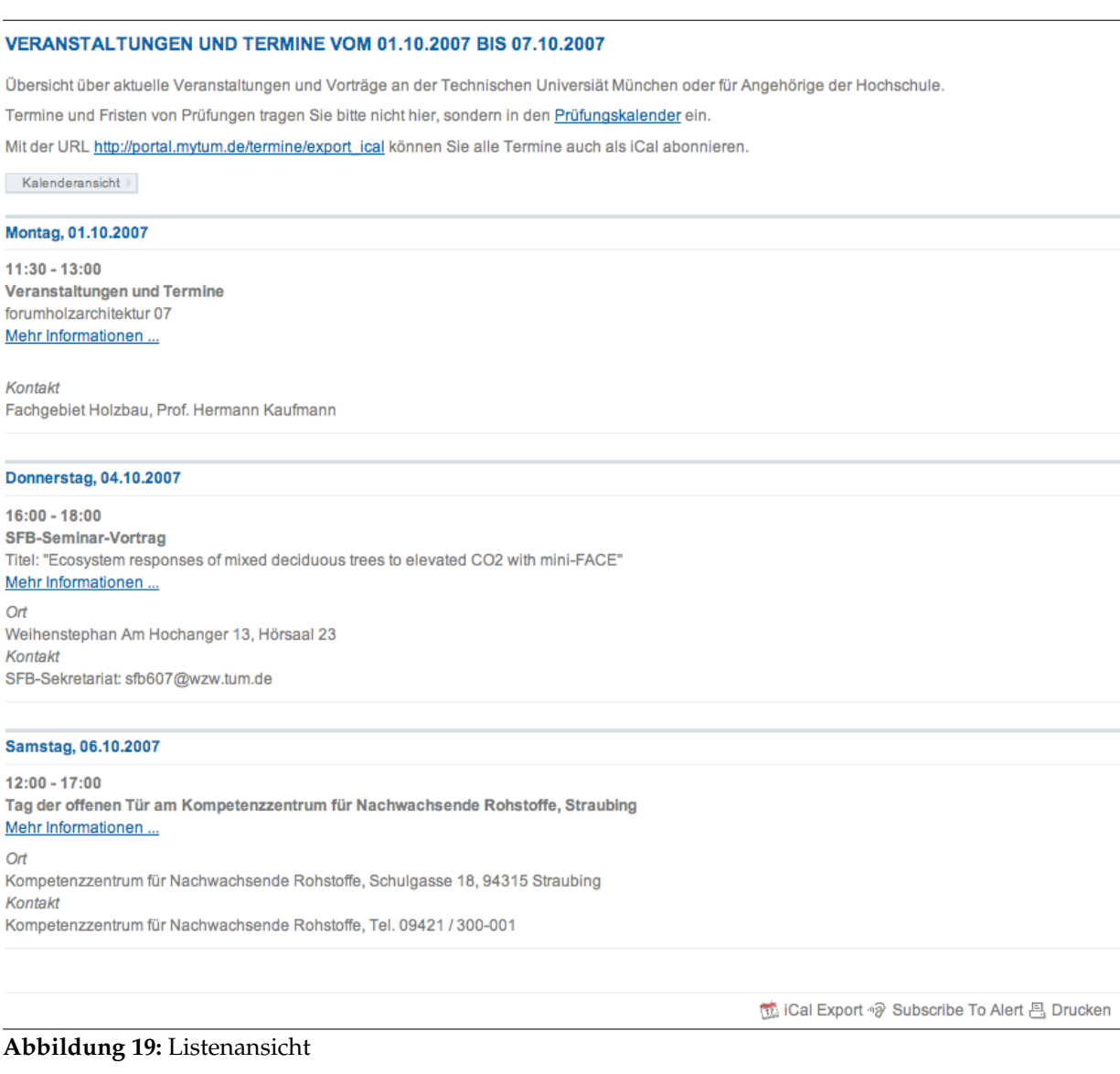

Mit der Schaltfläche 'Kalenderansicht' können Sie zur Kalendersicht des aktuellen Zeit-

raums umschalten. Je nachdem, welchen Zeitraum die Listenansicht umfasst, gelangen Sie damit zur Tages-, Wochen-, Monats- oder Jahresansicht.

### <span id="page-25-0"></span>**8 Termine verwalten**

#### <span id="page-25-1"></span>**8.1 Neue Termine anlegen**

Um einen eigenen Termin im Kalender anzulegen, wählen Sie die Objekt-Aktion 'Termin hinzufügen'. Sie gelangen in das entsprechende Formular mit dem Sie die Termindaten festlegen können. Hier können Sie alternativ auch Daten aus einer iCal-Datei (gem. RFC2445 und RFC2446) importieren. Details entnehmen Sie bitte dem Abschnitt 'Events'.

#### <span id="page-25-2"></span>**8.2 Eigene Termine verwalten**

Sofern der Kalendar so konfiguriert wurde, dass er eigene Events speichern und verwalten kann, können Sie durch die Objekt-Aktion 'Termine bearbeiten' eine Übersicht über alle Veranstaltungen des Kalenders aufrufen, für die Sie Bearbeitenrechte haben.

Existieren keine Termine, die Sie verwalten dürfen, wird eine entsprechende Meldung ausgegeben.

Alle Termine werden chronologisch entsprechend dem ersten Veranstaltungsdatum absteigend sortiert dargestellt. Durch Anklicken des Titels können Sie das entsprechende Event im Bearbeitungsmodus aufrufen.

Unterhalb des Titels werden Schaltflächen für die jeweils möglichen Optionen eingeblendet. In der Regel sind dies 'Bearbeiten' oder 'Löschen'.

|              | event                                                                                            | <b>Startdatum</b> | Veranstaltungsart | <b>Erstellt von</b> |
|--------------|--------------------------------------------------------------------------------------------------|-------------------|-------------------|---------------------|
| 岡            | Regenerative Medizin: Innovation und Herausforderung für Qualitätssicherung und Risikomanagement | 17.06.2008        | Vortrag           | Petra Friedrich     |
|              | Löschen<br>Bearbeiten                                                                            |                   |                   |                     |
| 4            | Kapillarelektrophorese im Chipformat mit elektrischer Detektion                                  | 03.06.2008        | Vortrag           | Petra Friedrich     |
|              | Löschen<br>Bearbeiten                                                                            |                   |                   |                     |
| Ħ            | <b>Technology Supported Homecare</b>                                                             | 06.05.2008        | Vortrag           | Petra Friedrich     |
|              | Löschen<br>Bearbeiten                                                                            |                   |                   |                     |
| 岡            | Silicon Reality: Technologische Ansätze für die personalisierte Medizin                          | 15.04.2008        | Vortrag           | Petra Friedrich     |
|              | <b>Bearbeiten</b><br>Löschen                                                                     |                   |                   |                     |
| $\mathbf{a}$ | Entwurfsvorstellung Architektur - Haupstudium                                                    | 14.04.2008        | Lehrveranstaltung | Marga Cervinka      |
|              | Löschen<br>Bearbeiten                                                                            |                   |                   |                     |

**Abbildung 20:** Bearbeiten-Ansicht des Kalenders

### <span id="page-26-0"></span>**9 Termine eines Kalenders exportieren oder abonnieren**

Alle Termine eines Kalenders können auch als iCal-Datei exportiert werden. Dazu steht Ihnen die Dokument-Aktion 'Export iCal' zur Verfügung. EIT Calendar unterstützt dabei weitgehend RFC2445 (iCal) sowie RFC2446 (iTIP).

Um die Kalenderinhalte mit einem anderen Kalendersystem (z.B. Apple iCal, Sunbird, Google-Kalender) zu abonnieren, geben Sie die URL des Kalenders, gefolgt von einem 'export\_as\_ical' an. Gelegentlich muss als Protokoll der URL auch webcal: statt http: angegeben werden:

webcal://portal.mytum.de/termine/export\_as\_ical

### <span id="page-26-1"></span>**10 Termine aus externem System importieren**

Mit dieser Option können Sie Events von einer externen Quelle fest in den Kalender übernehmen. Die Eventdaten werden einmalig bei der Eventquelle geholt und entsprechende Eventobjekte, ggf. mit Wiederholungen, im Calender angelegt. Analog zur Syndizierung erhalten die Events dabei eine einmalige ID, so dass bei einem erneuten Import eventuell bereits angelegte Termine nur upgedated und nicht mehrfach angelegt werden.

Neben der URL kann noch ein Process- oder Parsemethode angegeben werden, die die vom externen System gelieferten Daten in das myTUM Event-Format umsetzt. Damit können auch proprietäre Formate übernommen werden.

Alle expliziten Imports können über einen Cron-Job oder extern getriggert werden, so dass bedingte oder getaktete Imports möglich sind.